# Applications with tutorials

- 01 Intercepts processing in grey levels of Adamello Batholith images
- 02 SPO basic processing of classified images
- 03 SPO processing of one classified norite of the Bushveld
- 04 Intercepts processing in greyscale and classified images of Rooi Rand dykes
- 05 Intercepts processing in grey levels of faults and lineaments

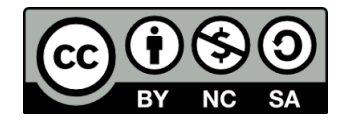

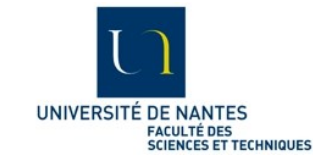

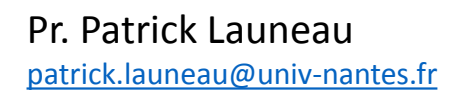

This work is licensed under a [Creative Commons Attribution-NonCommercial-ShareAlike 4.0 International License](http://creativecommons.org/licenses/by-nc-sa/4.0/).

# This step by step application to Rooi Rand dyke swarm reprocess the image used with intercepts in grey level with a particular attention to SPO obliquity on dyke walls

Hastie, W.W., Aubourg, C., Watkeys, M.K. (2011) When an 'inverse' fabric is not inverse: an integrated AMS-SPO study in MORB-like dykes. Terra Nova 23, 49–55.

Hastie,W.W.,Watkeys,M.K., Aubourg, C. (2011) Significance of magnetic and petrofabric in Karoo-feeder dykes, northern Lebombo. Tectonophysics 513, 96–111

Hastie,W.W.,Watkeys,M.K., Aubourg, C. (2013) Characterisation of grain-size, shape and orientation of plagioclase in the Rooi Rand dyke swarm, South Africa. Tectonophysics, 583, 145–157

Hastie,W.W.,Watkeys,M.K., Aubourg, C. (2014) Magma flow in dyke swarms of the Karoo LIP: Implications for the mantle plume hypothesis. Gondwana Research 25 (2014) 736–755

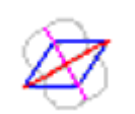

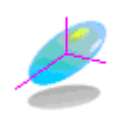

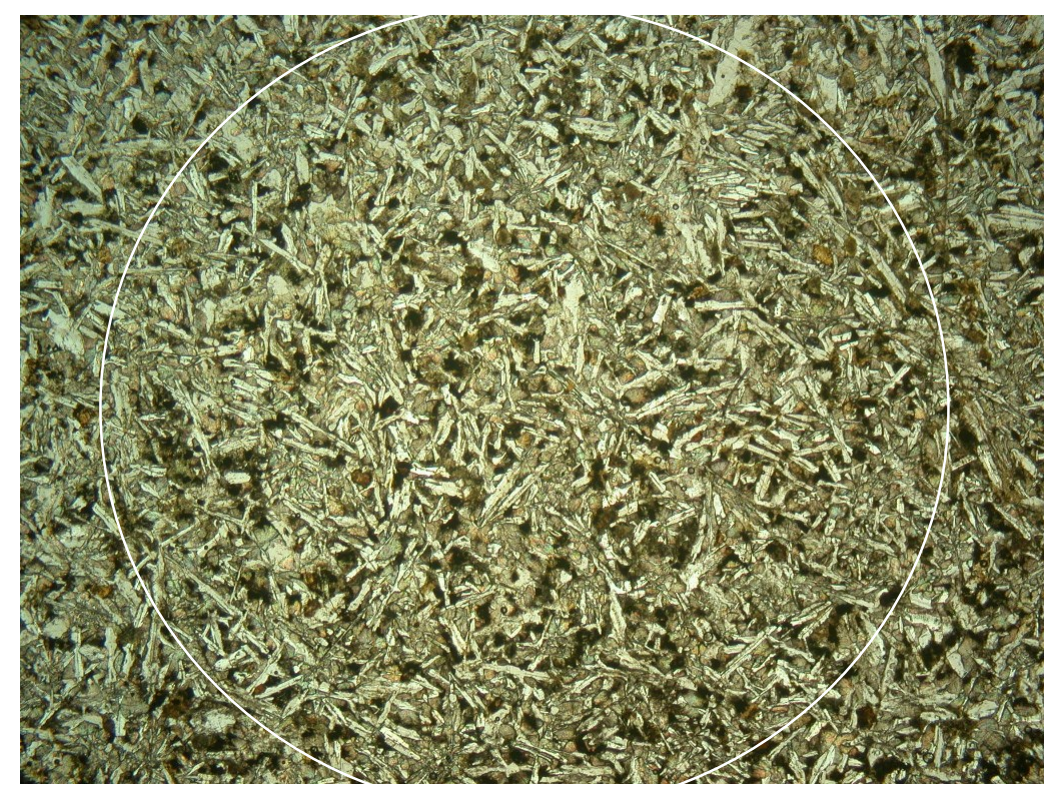

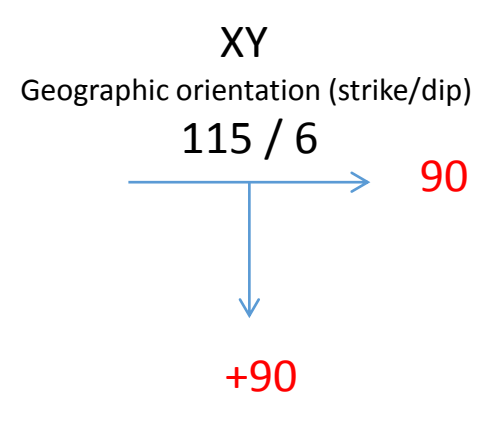

Internal (relative) orientation: Orientation of the strike at **90** (right) and the dip at 90 **+90** (bottom)

Site 4L. See location in Hastie et al. 2013

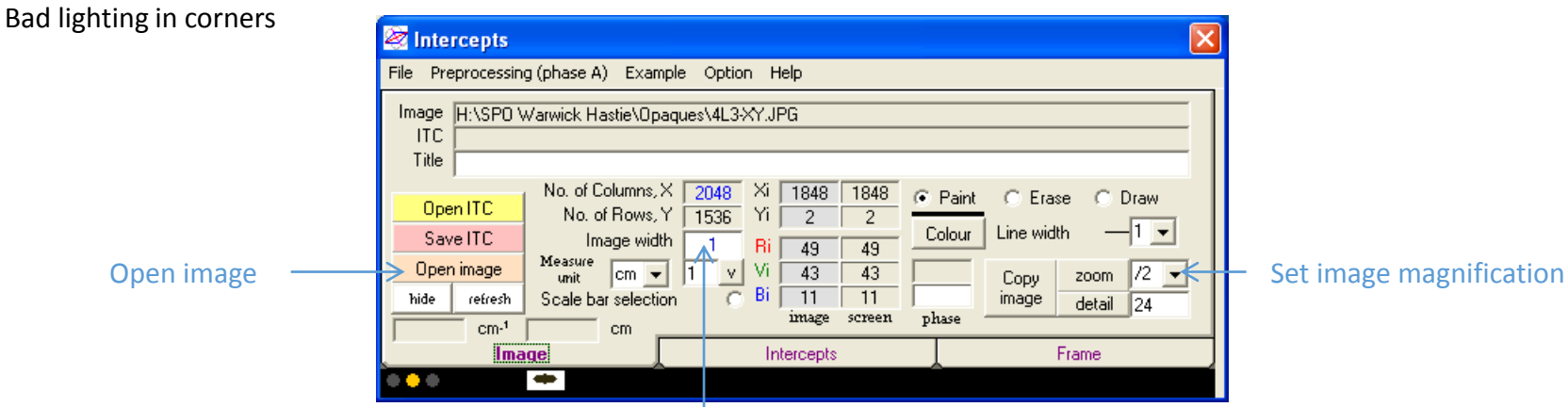

Set scale in cm (size of the image width) 3

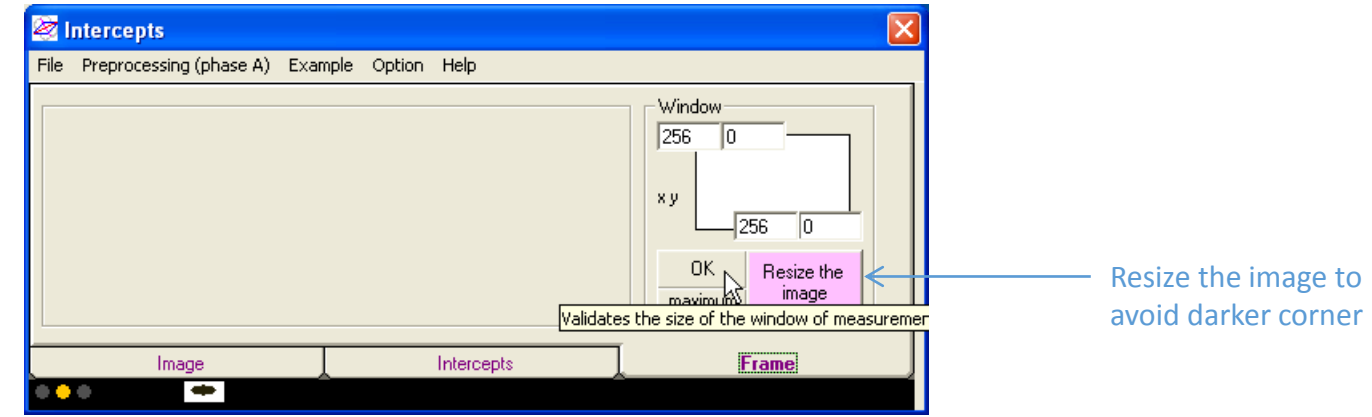

4.4L3-XY.JPG  $\Box$ o $\times$ 

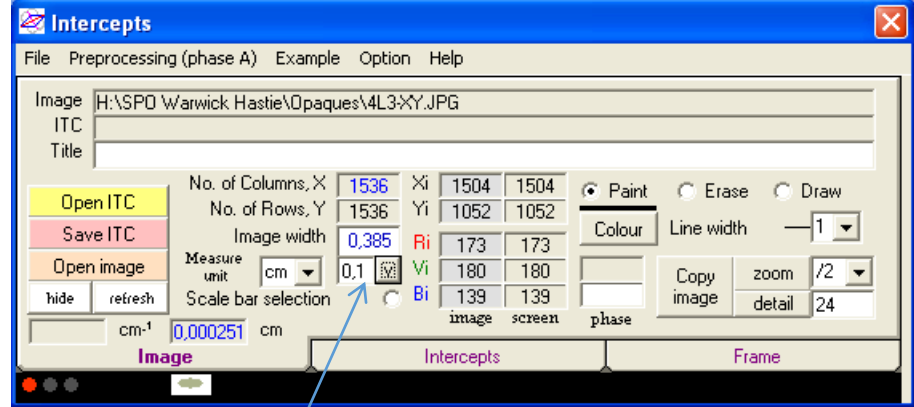

Image scale bare (click on V to print it on the image)

age orientation

Z n

Filtre size  $\boxed{10}$   $\boxed{9}$  1368998631

 $\overline{\phantom{a}}$ 

Line width

Frame

Image orientation-

Filtre size  $\boxed{10 \rightarrow 1368998631}$ 

 $\overline{\mathbf{v}}$  Line width

Frame

Image orientation

 $\nabla \times 90$ 

 $\blacktriangledown$ 

 $\boxed{\overline{\phantom{a}}\phantom{a}}$  Line width

Frame

 $\sqrt{2}$   $\times$  30

scale

cm

rsb

 $int. 7$ 

cm

nsh

 $\Delta \alpha$  3

Filtre size  $\boxed{10}$ 

 $|4$  $\overline{\mathbf{v}}$ 

 $\vert$ 1

Copy

Γa

Step

angle

Line int. 7

cm

scale

 $\overline{\mathbf{v}}$ 

 $\Delta \alpha$  3 ╶╿╾

> 14  $\overline{\phantom{a}}$

Copy

 $\sqrt{+90}$   $\rightarrow$ 

Circular

area

N version  $\Box$ 

 $\overline{\cdots}$   $\overline{\cdots}$  50%

 $+90 -$ 

 $+90 -$ 

 $\overline{\phantom{1}}$  Circular

area

N version  $\nabla$ 

1368998631

 $\Gamma$  Circular

area

N version  $\overline{\mathbb{M}}$ 

Option Help  $\checkmark$  English

colour

caption Français  $\nabla$  A  $\boxed{\text{phase A}}$  $\Gamma$  B Grey level intercepts  $\Gamma$  0 - without edge detection centering Select intercepts  $\Box$  $\,$   $\,$ - dark edges of one grey phase counting in grey levels ΓE Lines  $\prec$  $\Gamma$  F  $\subseteq$  Pixels  $\subseteq$  $\langle$  $\Box$  G  $\overline{0.1}$  $\,$   $\,$ Fourier  $\Box$  $\overline{\overline{}}$ Intercepts Image  $\blacksquare$ **DO** Intercepts File Preprocessing (phase A) Example Option Help Grey level intercepts Phase of the mask  $H$  threshold  $50$ Mean grey  $\sigma$  $X/\sqrt{2}$   $\sqrt{2}$   $Y/\sqrt{2}$ Ġ. 100% 255 Start count 195 ነበ  $\subseteq$  Hide  $C$  Lines  $\cap$  Pixels  $\cap$ <sup>6</sup> Fourier la. **Intercepts** Image  $\Rightarrow$ . . Intercepts File Preprocessing (phase A) Example Option Help Grey level intercepts: Phase of Mean grey 120,0  $\sigma$  54,7 [11] threshold 50 the mask  $X$  2  $Y$   $2$   $Y$ d. 75:8946 100% 255 Start count  $G$  Hide  $C$  Lines  $C$  Pixels  $C$  $0.1$ Image Intercepts

**Extended** Intercepts

File Preprocessing (phase A) Example

Click on image orientation, enter 90 for X and select +90 for Y

Line width of all graphics

Select the number of subimages along X and Y direction. 2 x 2 gives 4 subsets of data overlapping on each other to check results invariability by translation along X and Y directions

Click on H button for pre histogram calculation and scan the image with the mouse pointer to visualize the corresponding grey level in the histogram

When the grey level varies from 10 to 250 a limit of boundary detection at 50 grey level is correct. Change it if there is too much or not enough boundaries

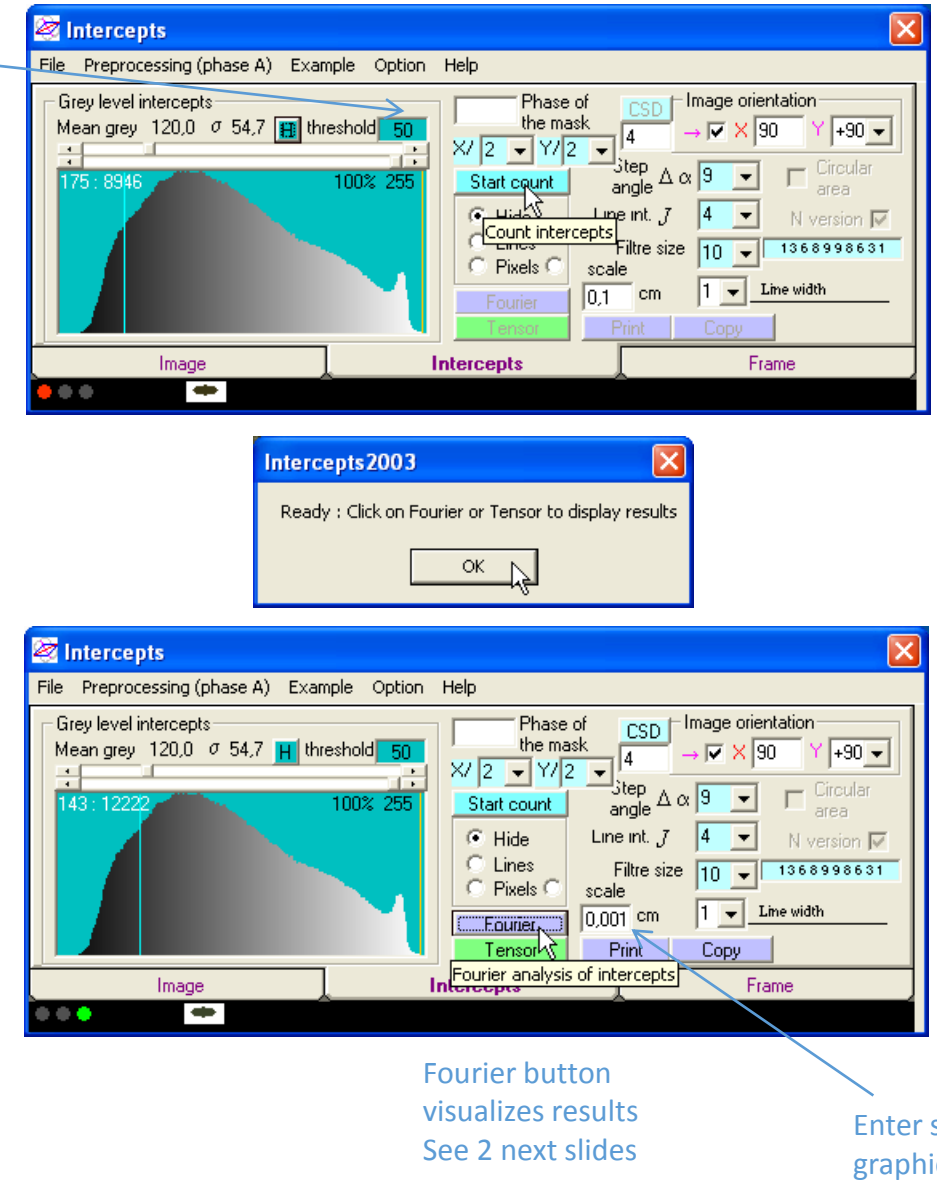

Enter scale bare size in graphics 6

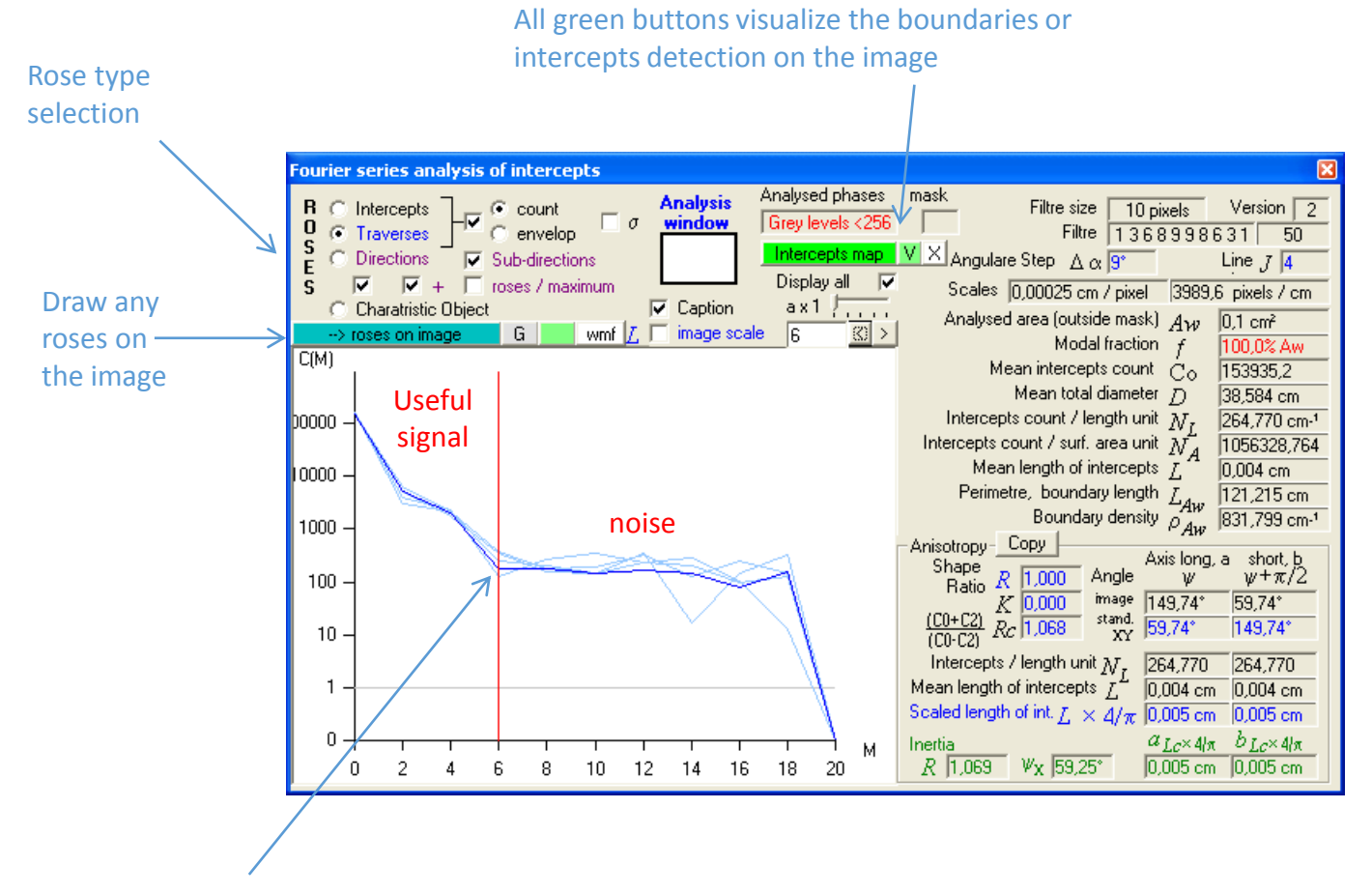

Select the level of rose diagram reconstruction without noise from the Fourier series (if the automatic detection of signal to noise threshold failed)

Click on >> Ellipsoid button to set up the data for their transfer in the Ellipsoid program

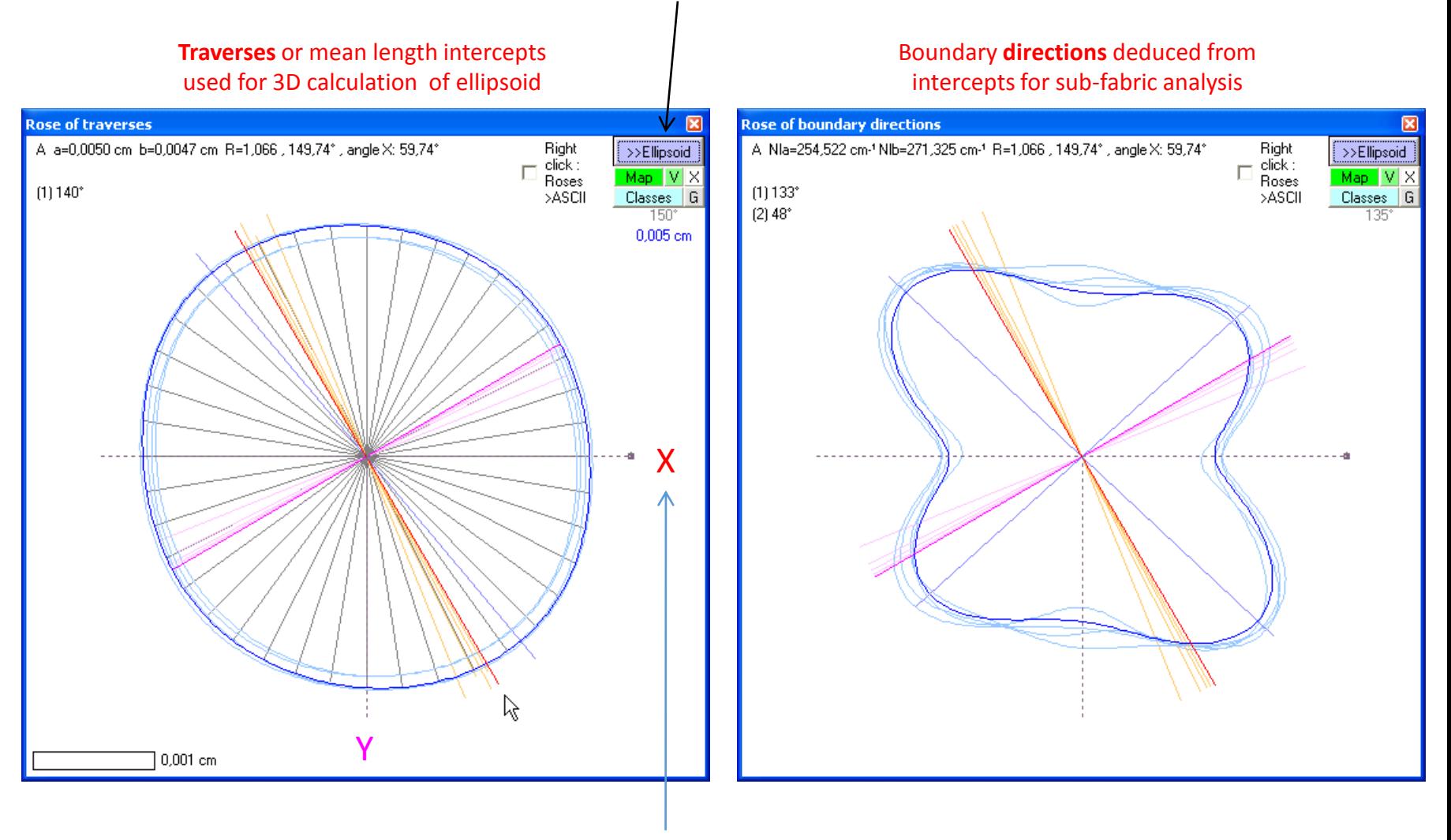

Check the orientation before transferring the data

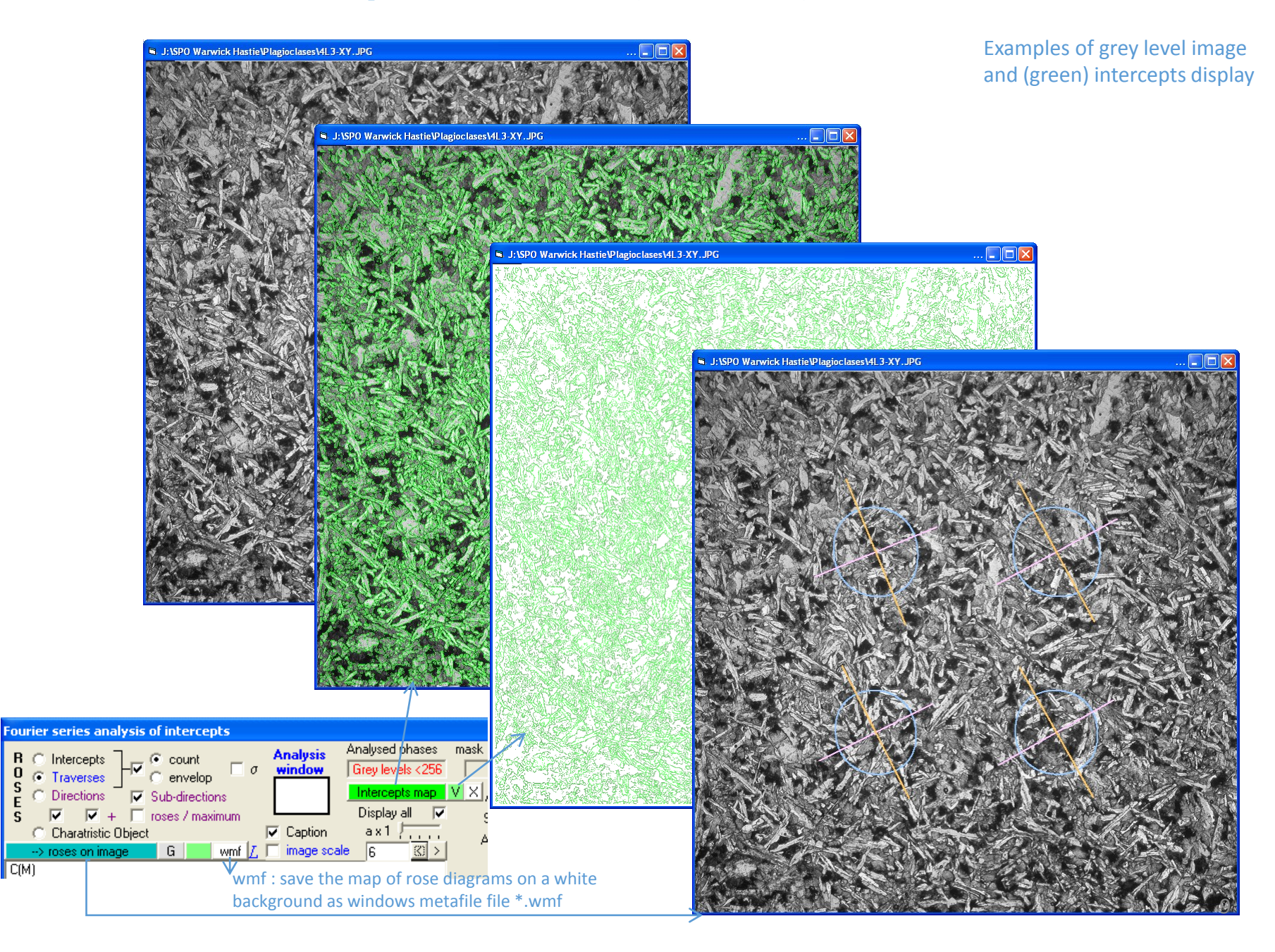

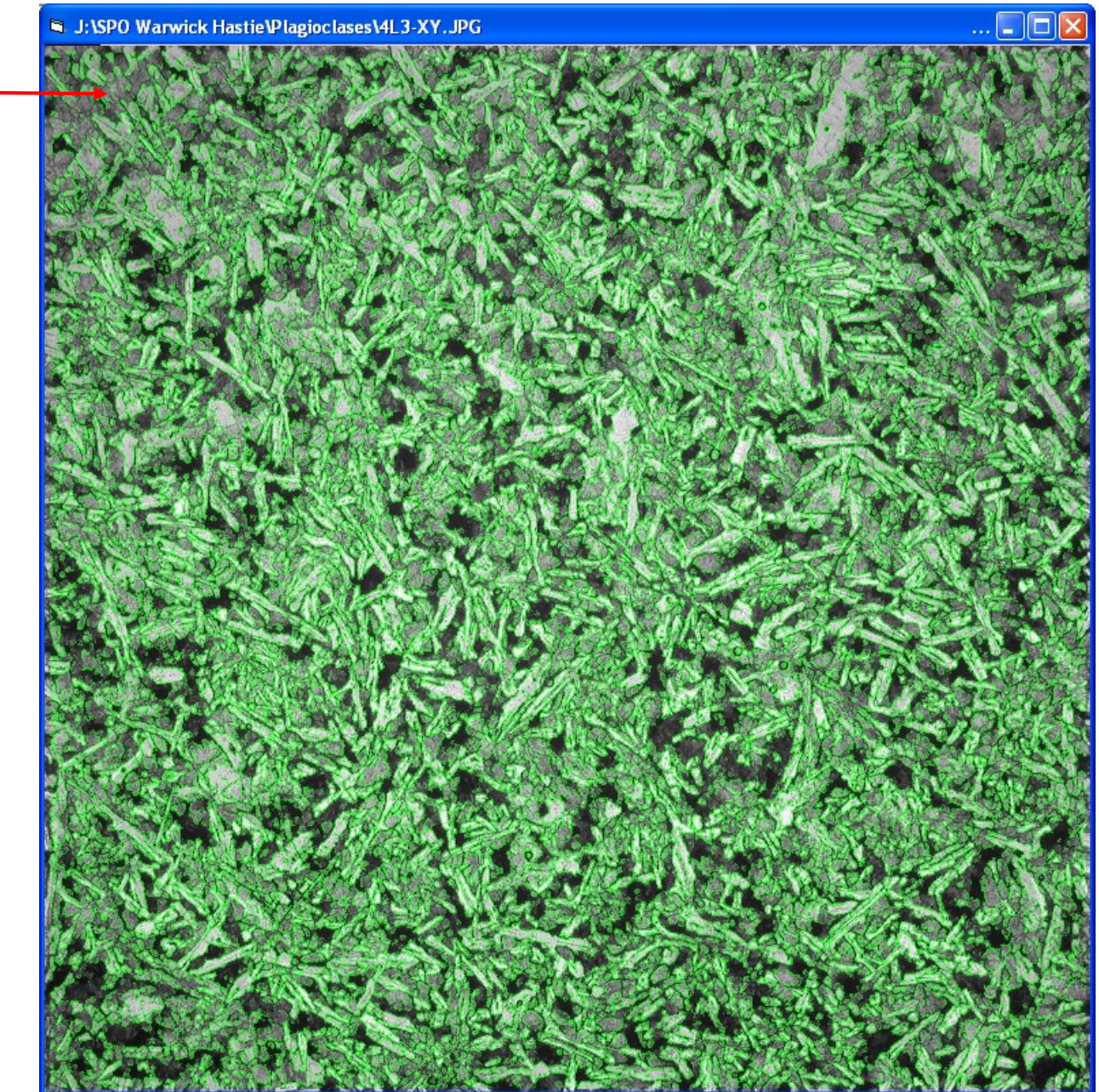

The attenuation of the contrast in the image corner distorts the results which explain the importance of image resizing in p. 4

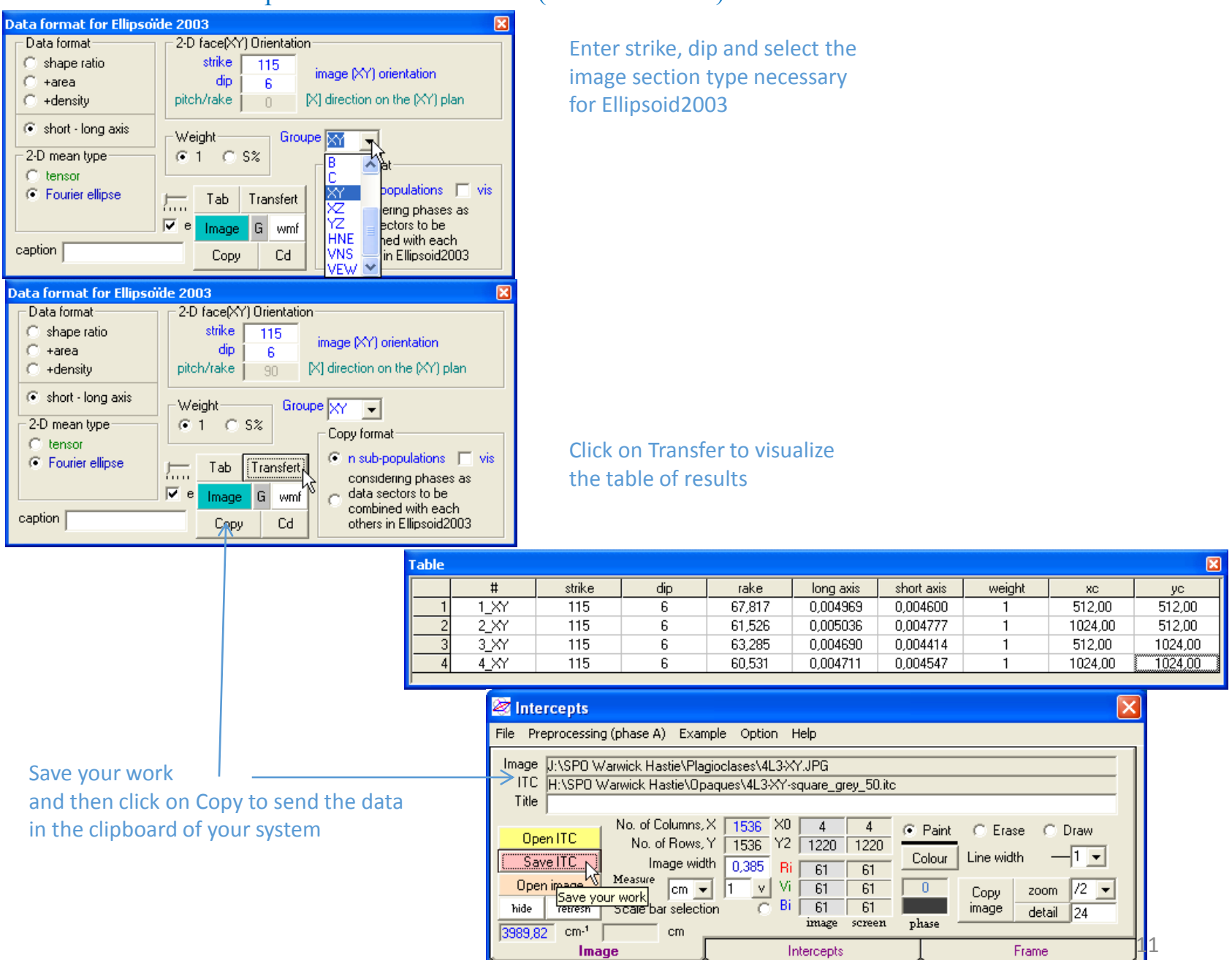

 $\overline{\phantom{a}}$ 

 $\blacksquare$ 

### Launch Ellipsoid2003 and paste the first data

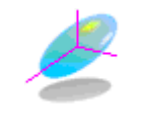

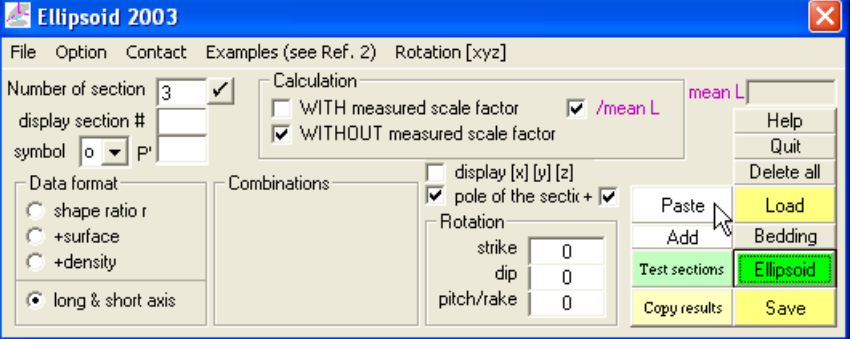

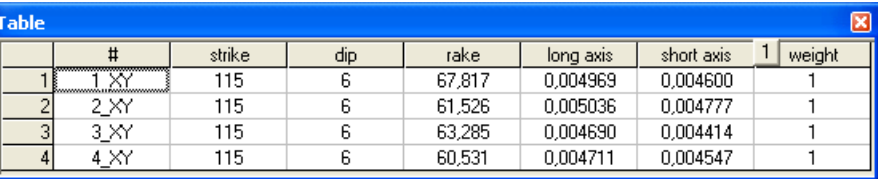

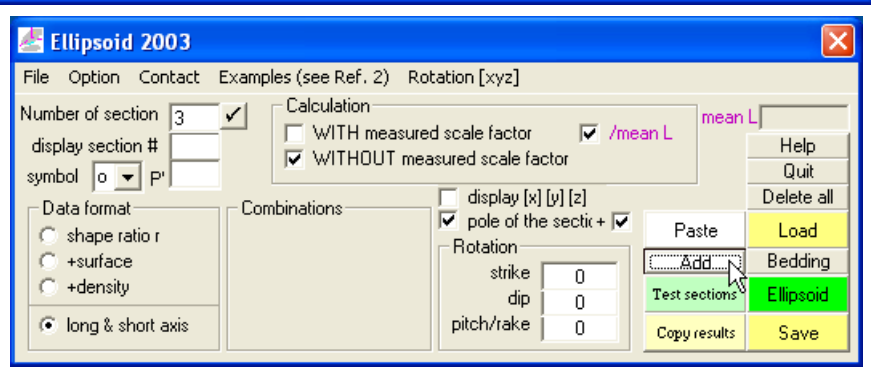

#### H:\SPO Warwick Hastie\Plagioclases\4L3\_square\_grey\_210.ell

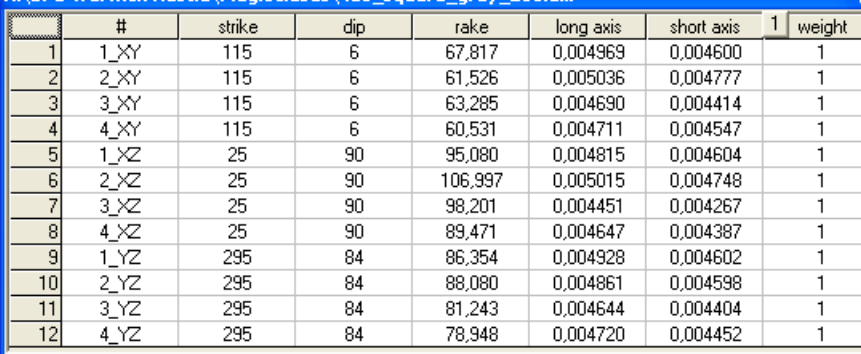

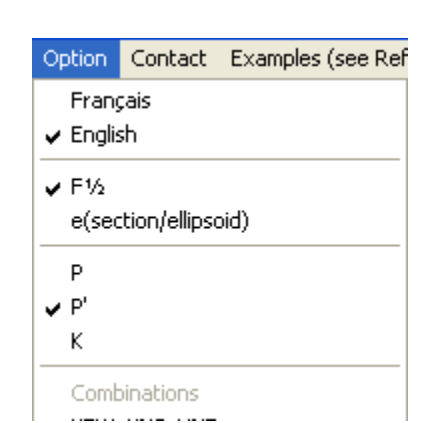

#### XY XZ YZ

Use Option to select the type of image combination for 3D calculation (# last 2 letters)

### Click on Add for XZ and YZ images

99.7

99,7

99,7

99.7

84,4

84.4

84.4

84,4

⊠

1,043

1,043

1,043

1.043

1,067

1.067

1,067

1,067

11.

0.5%

 $1.4%$ 

 $0.1%$ 

1.8%

 $0.4%$ 

1.0%

 $1.3%$ 

 $0.9%$ 

First display after one click on the green button Ellipsoid if the combination between XY, XZ YZ images as been selected before

Click here for combination calculation

 $#$ 

 $1, 20$ 

2\_XY

3 XY

4.XY

 $1 \times 2$ 

2.XZ

3\_XZ

 $4 \times$ 

 $1<sub>XZ</sub>$ 

 $3<sub>XZ</sub>$  $11$ 

4\_YZ

8

 $\mathcal{A}$ 

 $10$ 2 YZ

 $12$ 

rake

 $67,8$ 

61,5

63.3

60.5

95.1

107.0

98,2

89.5

86,4

88.1

 $81.2$ 

78,9

 $\mathbf{r}$ 

 $1,080$ 

1,054

1,063

1,046

1,056

1,043

1.059

1,071

1,057

1,054

1,060

pl

 $6,0$ 

 $6,0$ 

6,0

6.0

90.0

90,0

 $90,0$ 

 $90,0$ 

84,0

84.0

84.0

84,0

az

 $115,0$ 

115,0

115,0

115.0

25,0

 $25,0$ 

25,0

25,0

295,0

295.0

295.0

295,0

**Sections** 

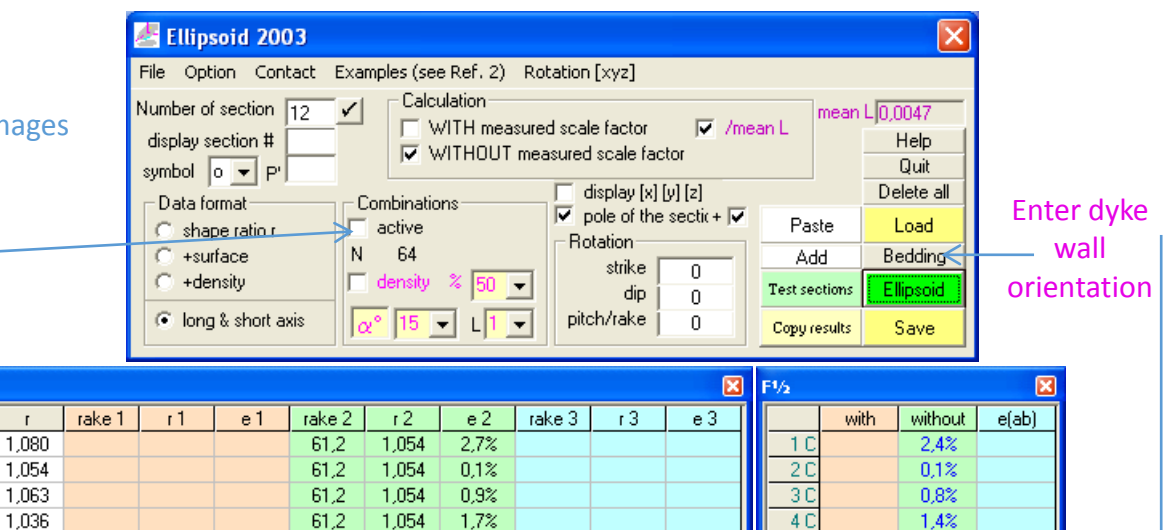

Results for each sub-image and error parameter F

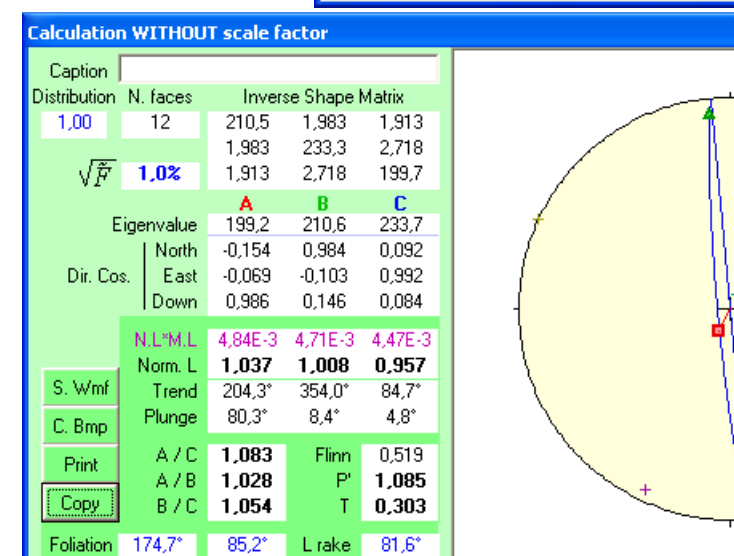

Used for computing a plane from 2 or more lines of intersection given by strike dip rake **Bedding** Section<sup>5</sup> strike dip  $\Box$  With rotation  $\sigma$  $0.0$  $0,0$  $±0.0"$  $OK$  $\overline{\mathbf{r}}$  $1*$  $2*$  $2*$  $2*$  $|0n|$   $\nabla$ 1  $\overline{2}$  $\overline{2}$  $\overline{2}$  $\overline{0}$ North.  $\overline{0}$  $\overline{0}$  $\overline{0}$ **Obliquity**  $\overline{\mathbf{0}}$  $\overline{\mathbf{0}}$  $\overline{\mathbf{0}}$  $\overline{\mathbf{0}}$ East  $\boldsymbol{0}$ 0  $\mathbf 0$  $\overline{0}$  $\mathbf 0$  $\boldsymbol{0}$  $\overline{0}$  $\boldsymbol{0}$ trend Down  $\mathbf 0$ 0  $\mathbf 0$  $\boldsymbol{0}$  $\mathbf 0$  $\mathbf 0$  $\mathbf{0}$  $\mathbf 0$ plunge

5<sub>B</sub>

 $6B$ 

 $7B$ 

 $8B$ 

 $9A$ 

10A

11 A

 $12A$ 

0.6%

 $1.4%$ 

 $0.2%$ 

1.8%

 $0.5%$ 

 $1.0%$ 

 $1.1%$ 

 $1.1%$ 

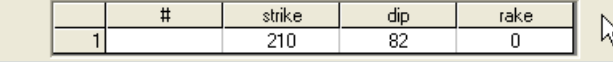

Type orientation of the bedding or dyke wall directly here if it is known (rake is used for intersections combinations)

Second display with all parametrizations

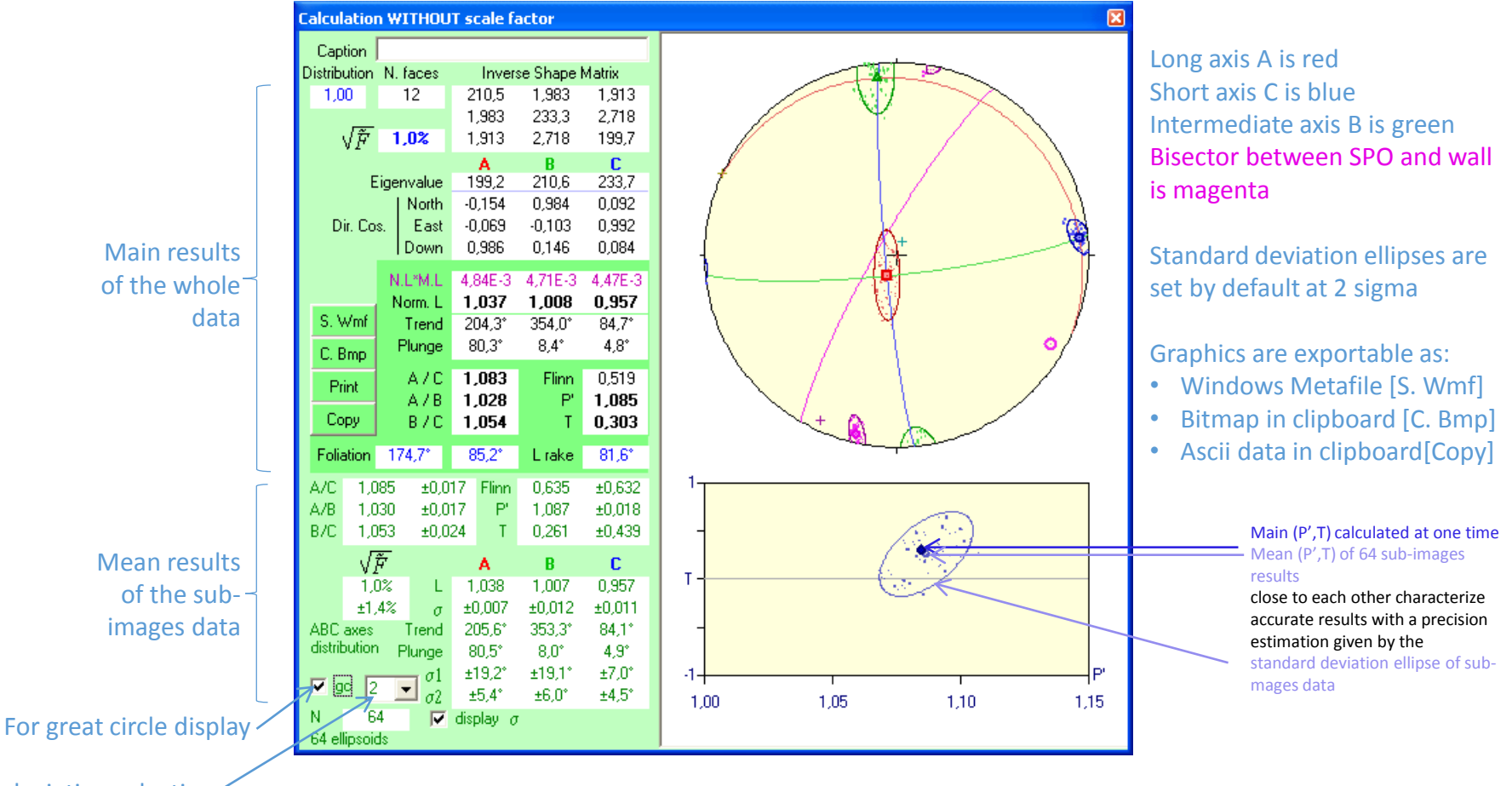

Standard deviation selection

### Obliquity between SPO foliation and dyke wall with orientation of its bisector (main results)

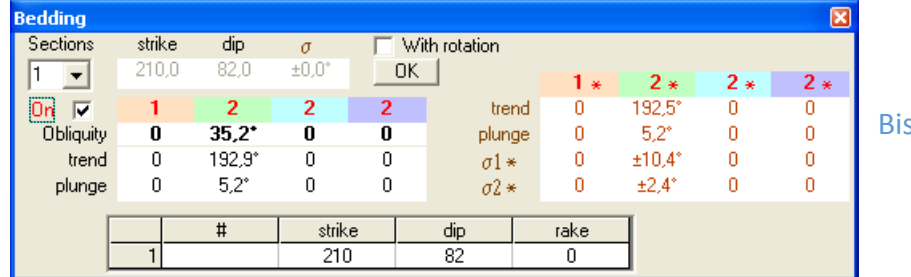

Bisector statistics

Extraction of the opaque grains by grey level histogram thresholding

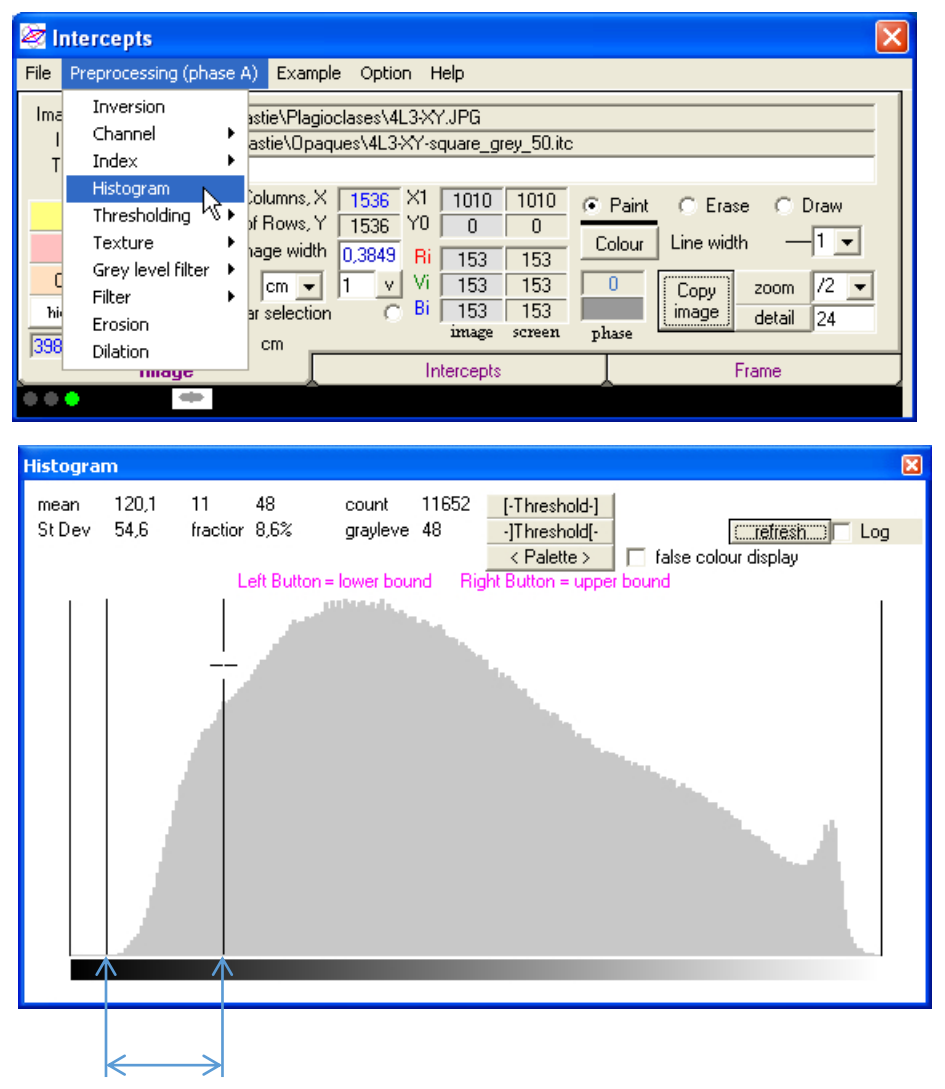

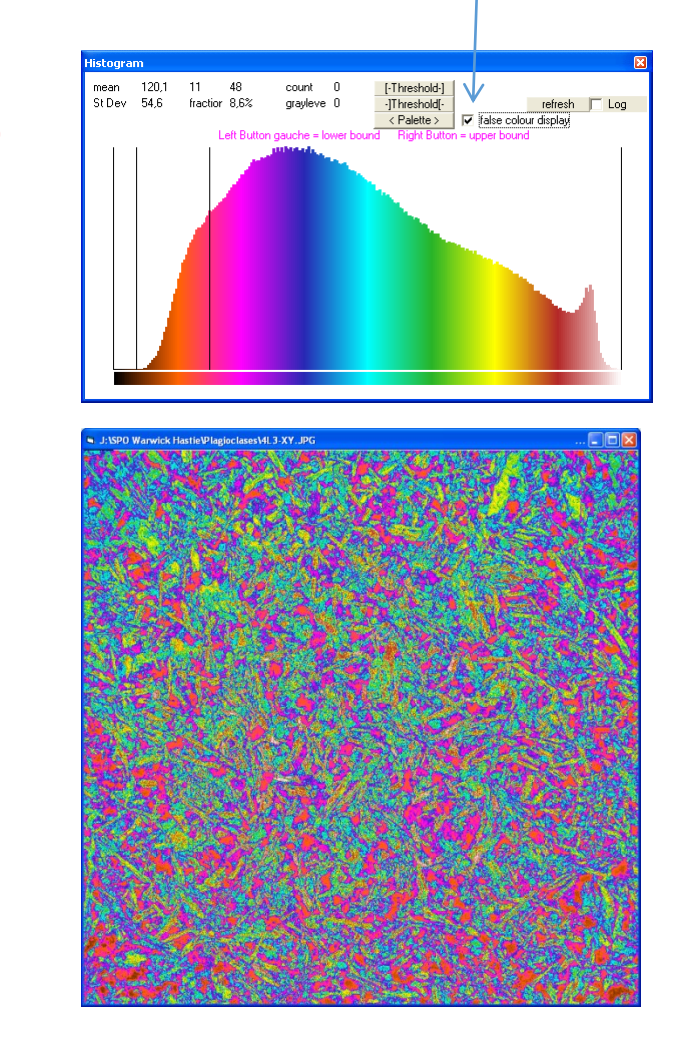

Color table helping setting the best threshold values

Selection of the opaque grains

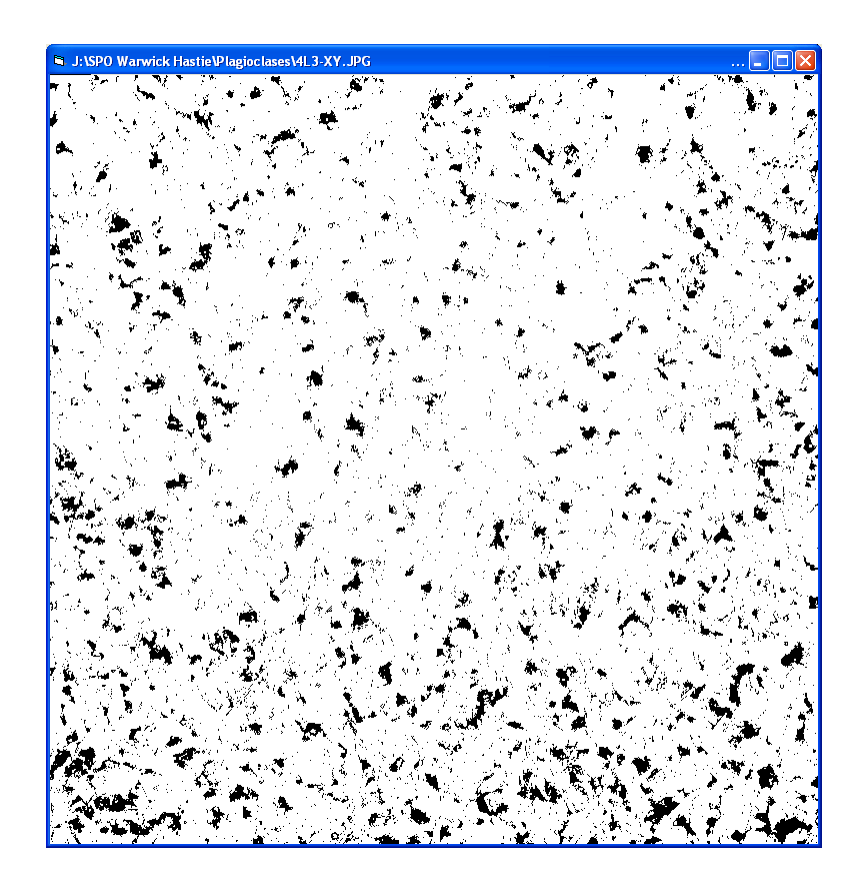

Smaller grains and holes lower than 16 pixels can be removed by using Filter Small Object

The next page focus on this small area (green square) to outline the effect of each setting on classified images (opaque minerals black other white)

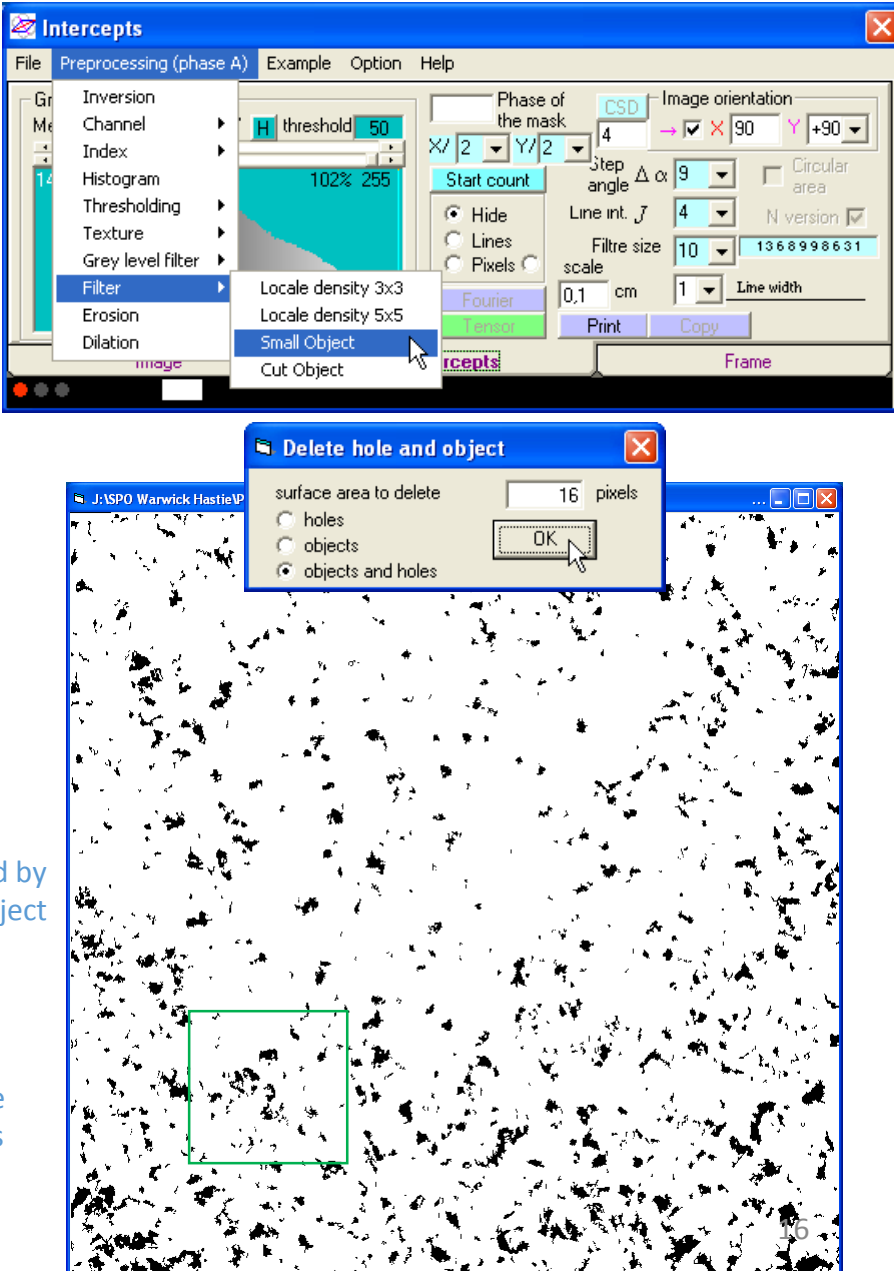

This example count intercepts in grey levels with a boundary detection for each local contrast greater than 50 grey levels

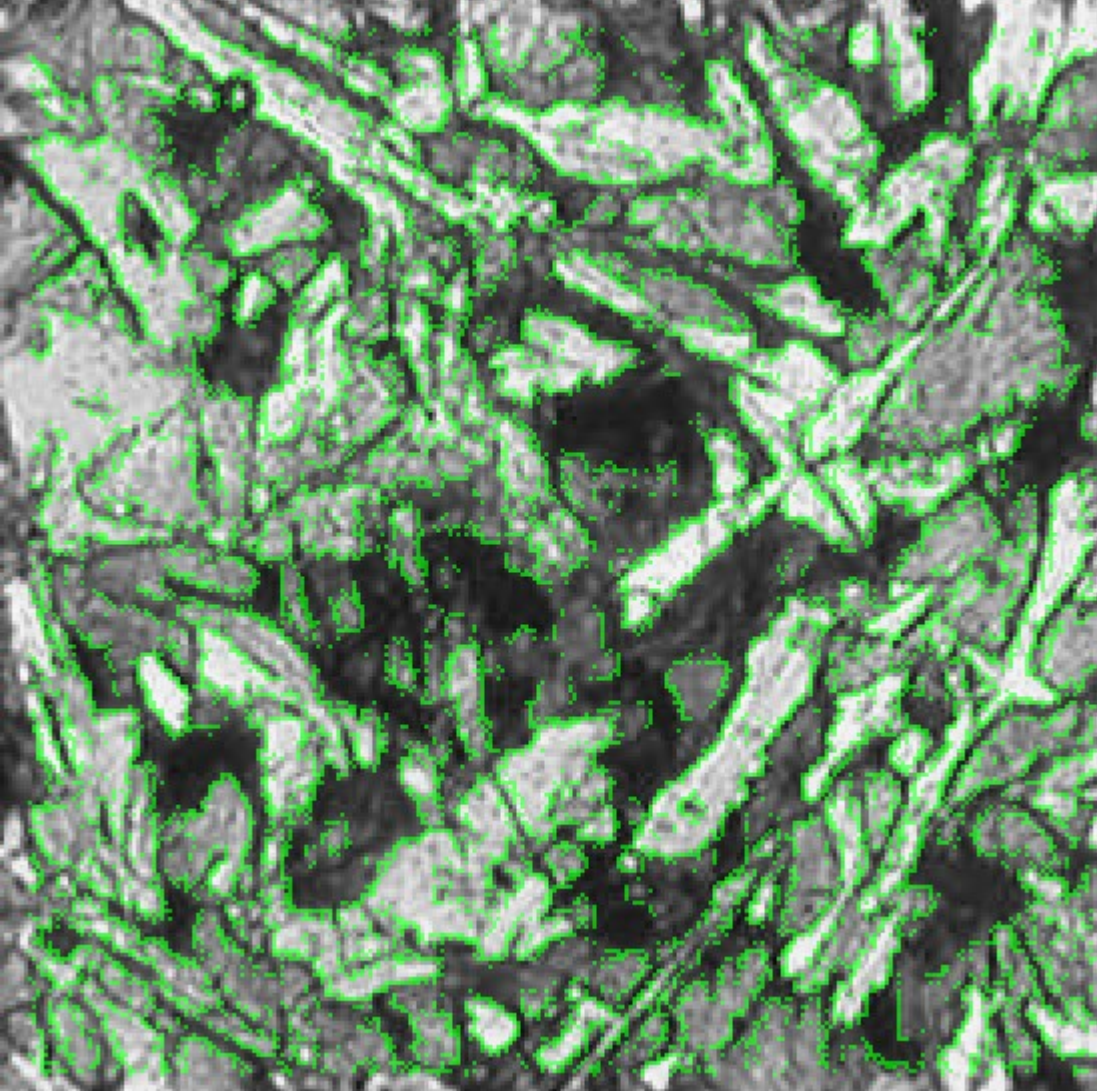

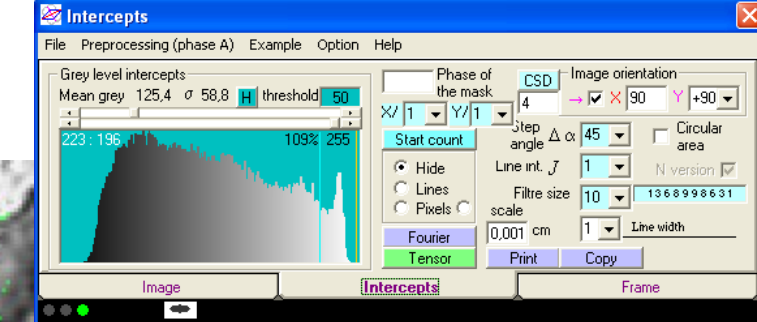

A a=0,0045 cm b=0,0043 cm R=1,054 , 163,79°, angle X: 73,79°

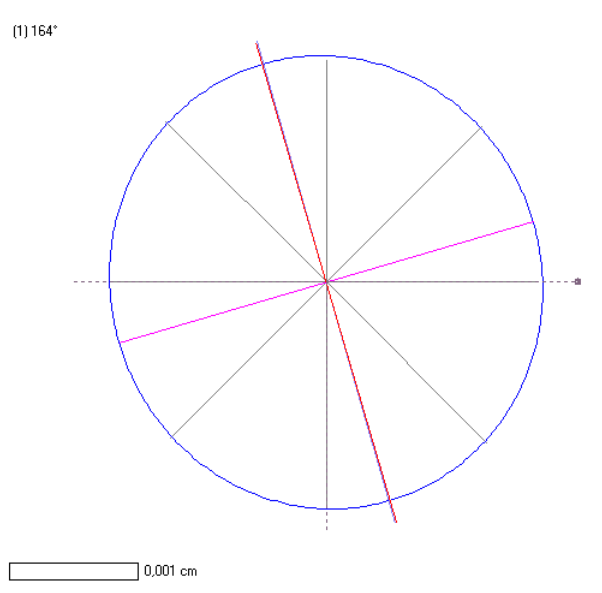

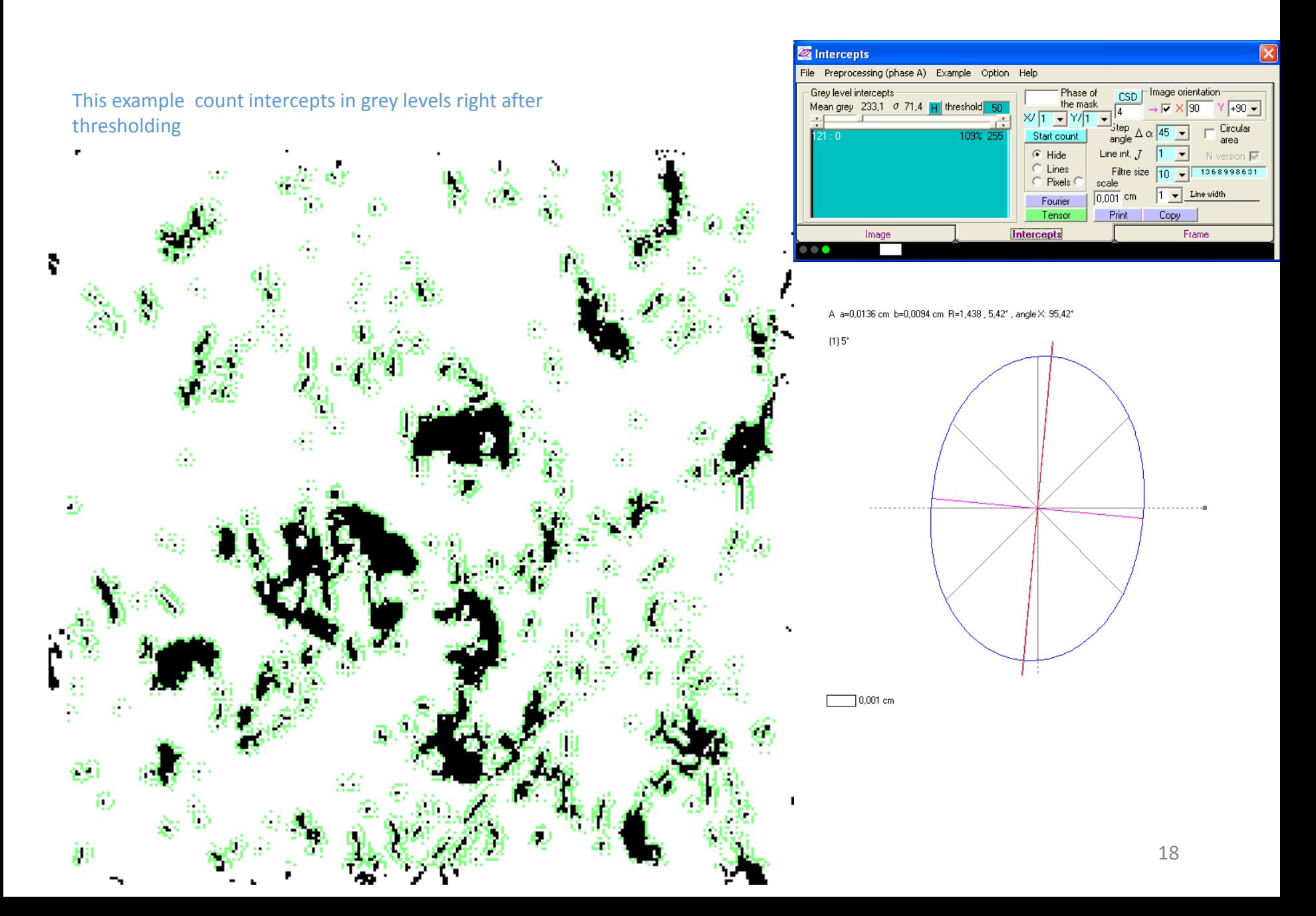

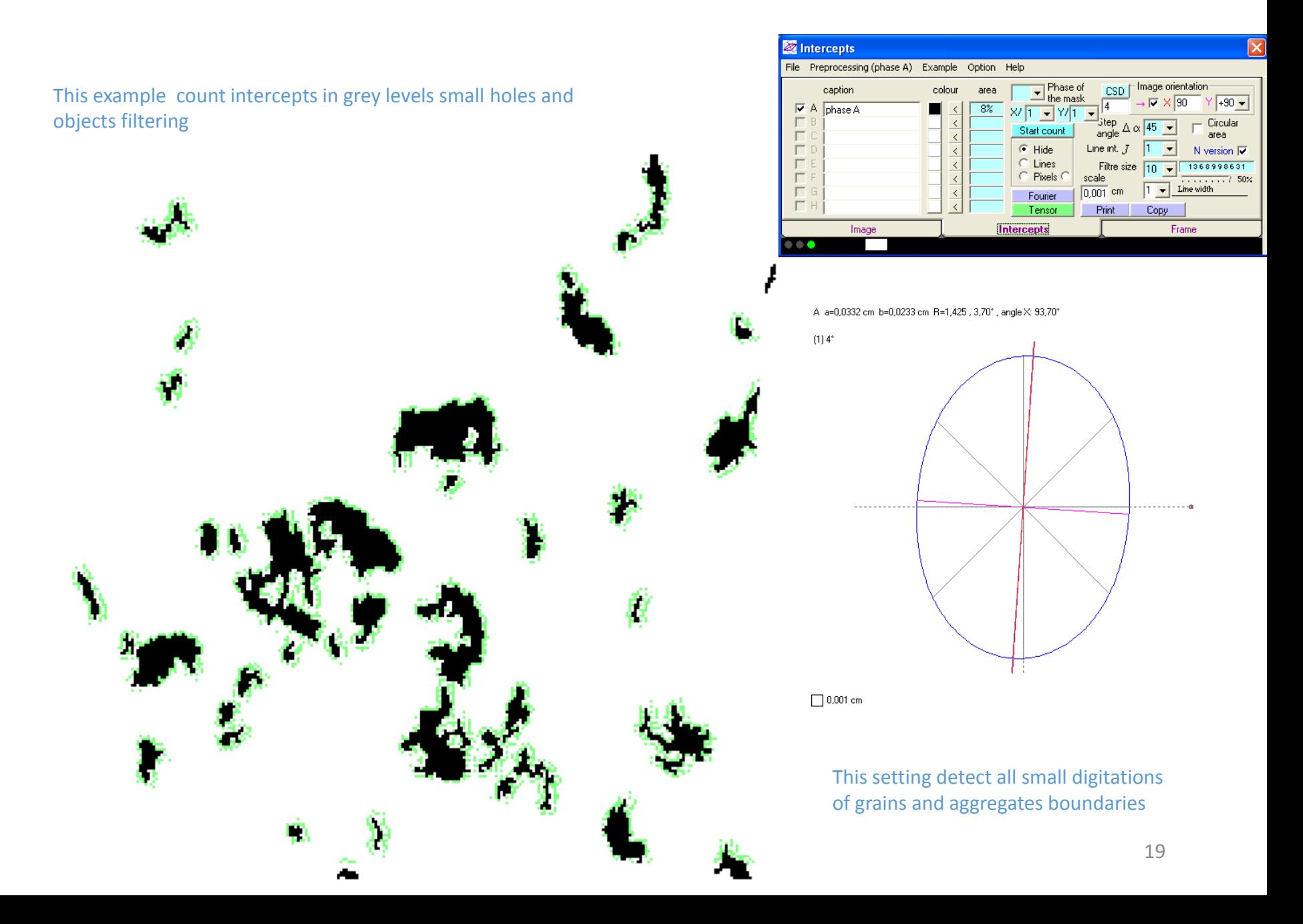

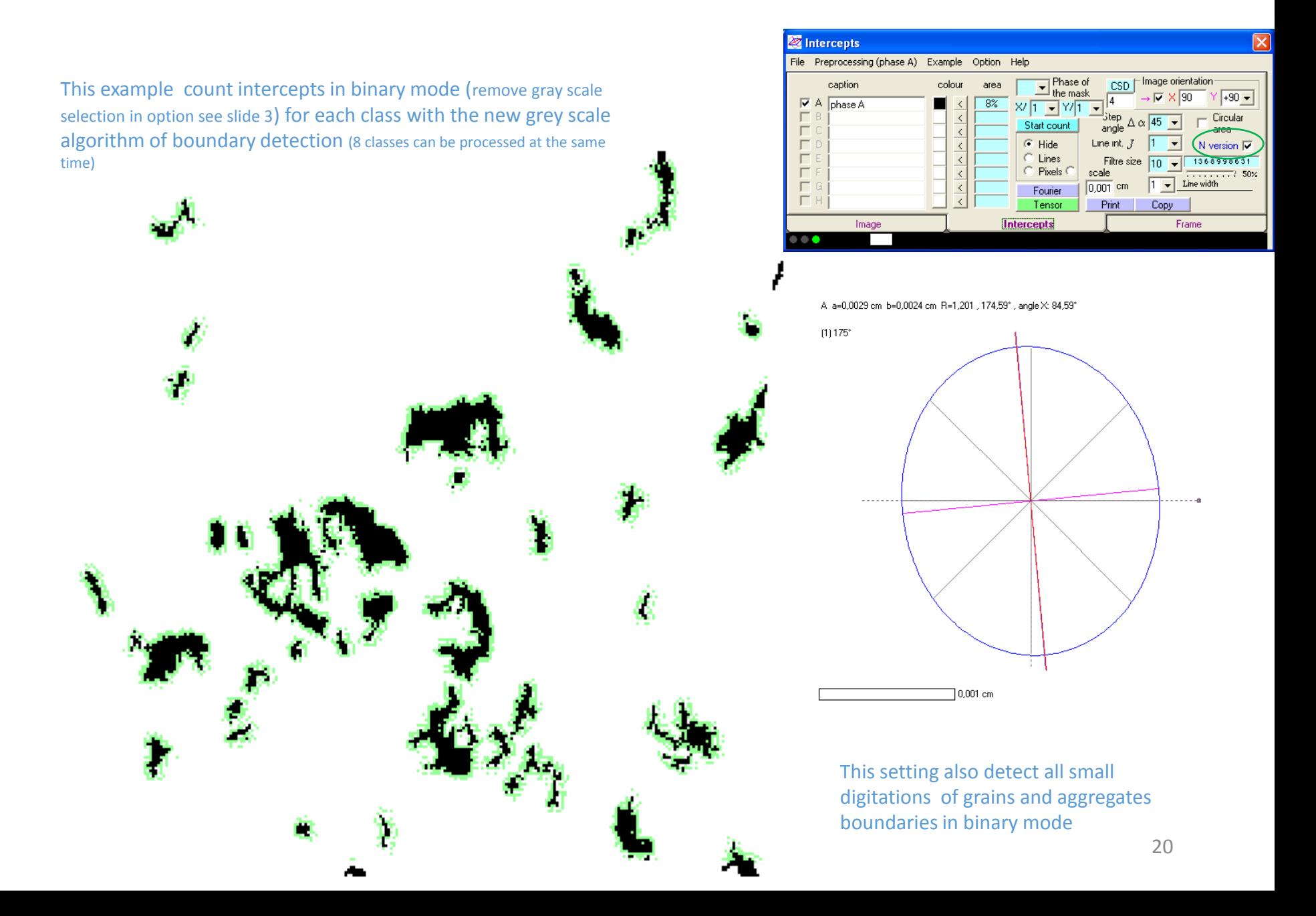

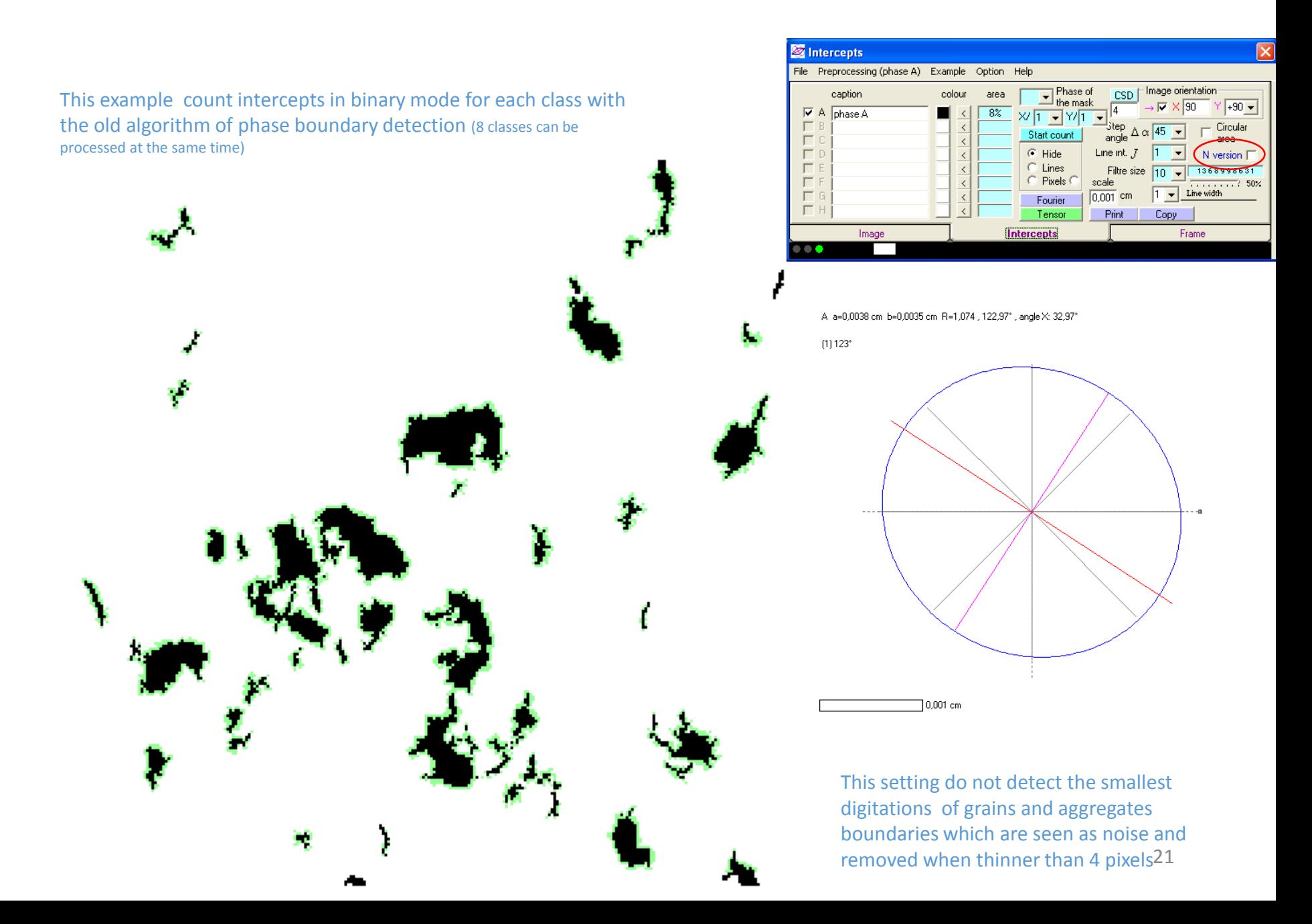

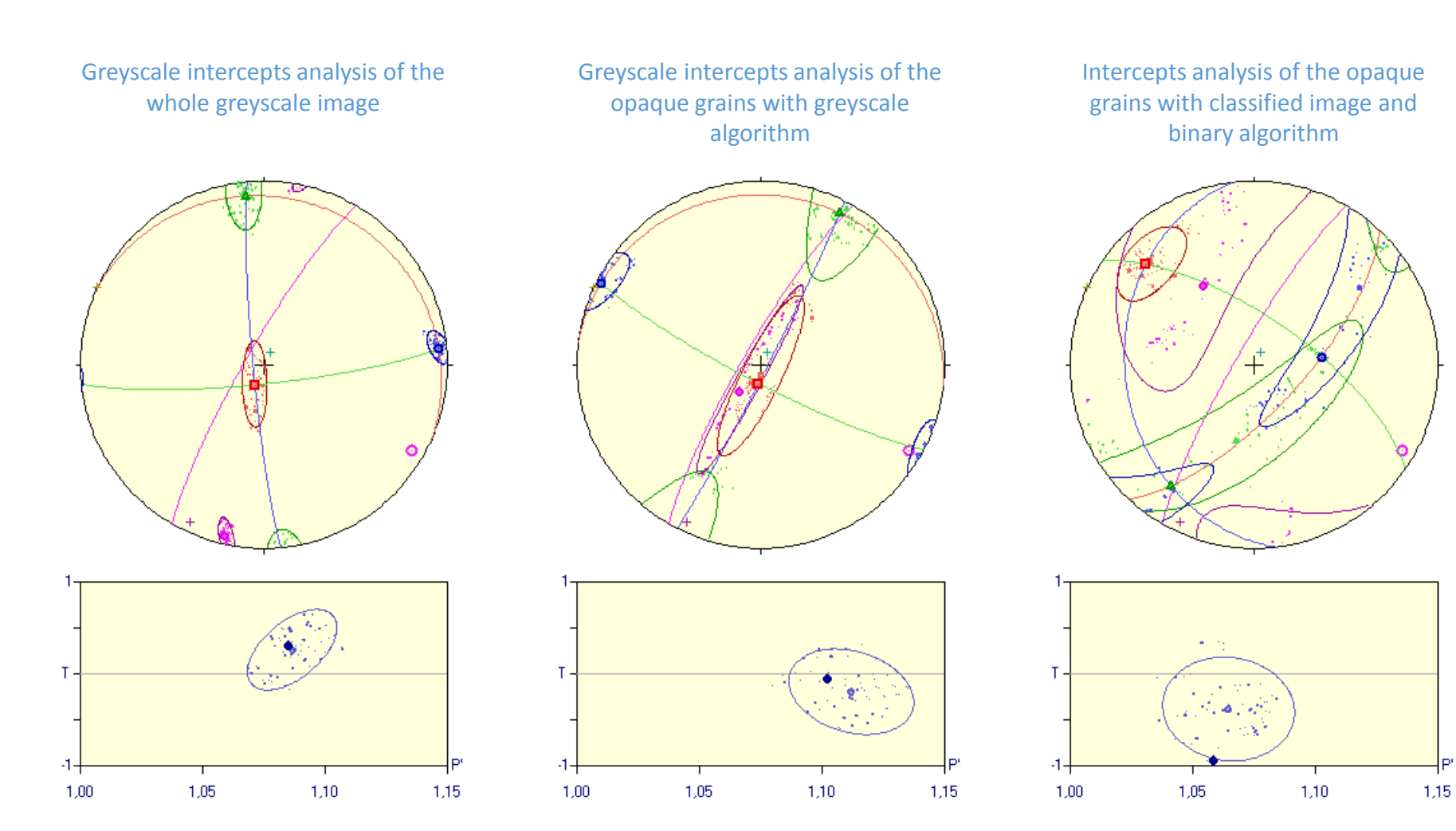

It gives the whole SPO of the rock (mainly plagioclase)

It gives the SPO of the finest grains forming larger opaque aggregates

It gives the SPO of the main surface area weight of opaque aggregates